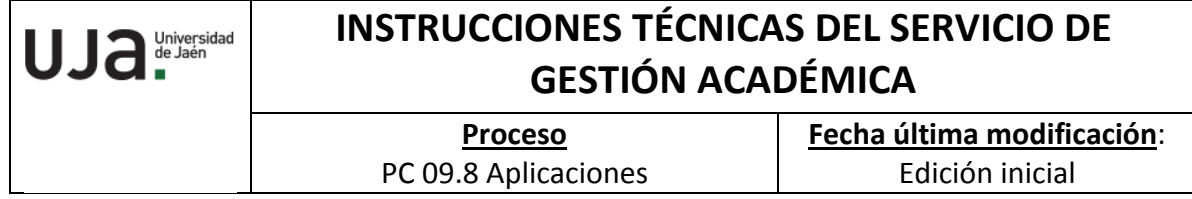

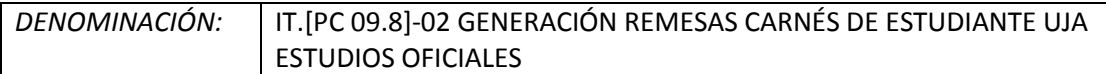

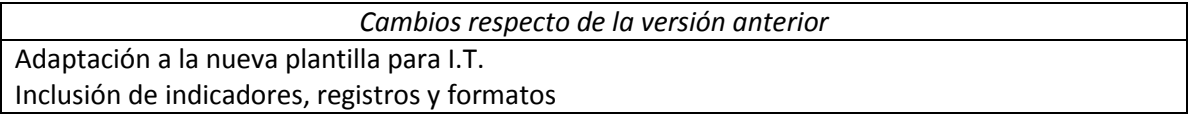

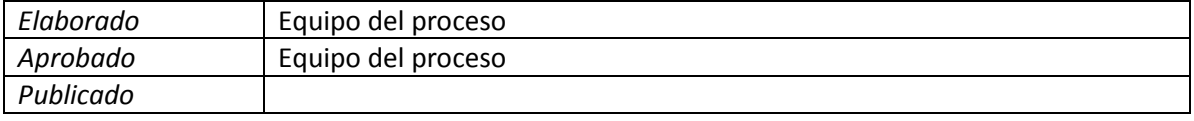

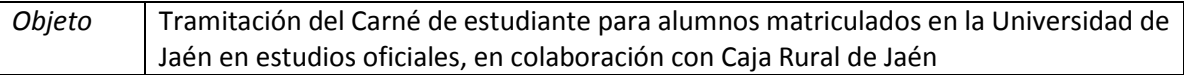

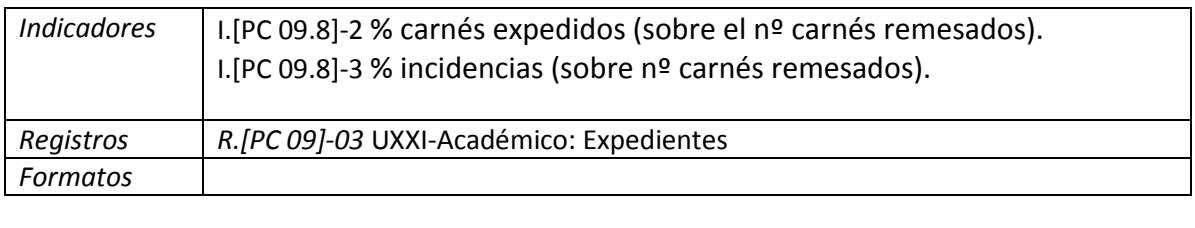

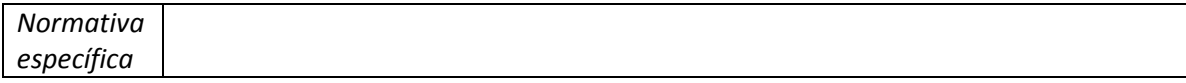

El carné universitario es un documento acreditativo que identifica a su titular como alumno de la Universidad de Jaén y que se realiza en colaboración con Caja Rural de Jaén.

1. Solicitud del Carné Universitario por primera vez

Los estudiantes de nuevo ingreso que estén cursando estudios de Grado, Máster o Doctorado en la UJA podrán obtener el carné de estudiante de oficio gestionado por el Servicio de Gestión Académica. Se expide por una sola vez y tiene vigencia mientras el usuario sea estudiante activo en la Universidad de Jaén, abonando los precios públicos el primer curso académico de matrícula en la Universidad.

Los requisitos para obtener dicho carné son:

- Estar matriculado en un estudio oficial en el curso activo en la Universidad de Jaén. Se incluye también a alumnos de movilidad entrante matriculados.
- Que la matrícula no esté anulada.
- Cargar su foto en [Universidad Virtual](https://uvirtual.ujaen.es/srv/es/index) (Se adjunta archivo pdf sobre indicaciones para cargar la foto tamaño carné en Universidad Virtual).
- No haberse tramitado dicho carné en otra ocasión. Si anteriormente ha obtenido dicho carné y se ha producido pérdida o robo, debe solicitar un duplicado en la oficina de Caja Rural de Jaén del Campus de las Lagunillas.
- El documento de identificación con el que está dado de alta en nuestro sistema debe ser un DNI /NIF o bien un NIE si es extranjero. En ningún caso se tramitará con documento identificativo de pasaporte.
- 2. Cómo subir la foto a Universidad Virtual
	- El alumno debe subir a [Universidad Virtual](https://idp.ujaen.es/autenticacion/module.php/core/loginuserpass.php?AuthState=_482b0f16433f09ff7121bb3fca7ba3922fc39f7a9e%3Ahttps%3A%2F%2Fidp.ujaen.es%2Fautenticacion%2Fsaml2%2Fidp%2FSSOService.php%3Fspentityid%3Dhttps%253A%252F%252Fuvirtual.ujaen.es%26cookieTime%3D1461588766) una foto válida antes de la generación de la remesa correspondiente (ver fechas envío remesas).
	- Debe identificarse con su cuenta TIC (usuario y contraseña).
	- Acceder a la opción Servicios Académicos / Datos Personales. Dentro de "Datos Personales" tendrá la opción de subir una foto o bien realizar la foto con webcam, en su caso.

## 3. Generación de remesas

Previamente a la generación de las remesas solicitamos al Servicio de Informática los alumnos que cumplen y no cumplen los requisitos del apartado 1 y a estos últimos se les recuerda la necesidad de cumplirlos si desean obtener el carné universitario. Posteriormente, revisamos el listado "Informes>Personalizados>U\_ALUMA2>J\_PRECAR" y subsanamos los errores (código nacionalidad, error apellidos).

Solicitamos al Servicio de Informática que cargue los datos de los alumnos que cumplen requisitos en la pantalla Expediente>carnés de estudiantes>Solicitudes/generación remesas

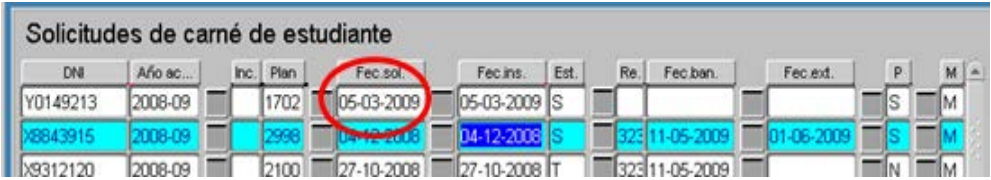

En esta pantalla podemos insertar también a alumnos de forma manual. Una vez insertados todos los alumnos realizamos comprobaciones a través del listado "Informes>Personalizados>U\_ALUMA2>J\_REMCAR" informe similar al J\_PRECAR pero que extraemos una vez se incorporan los alumnos a la pantalla de generación de remesas.

En esta pantalla aparecen todas las solicitudes en estado "S" y ordenados por nº de documento de identidad, por lo tanto, los alumnos extranjeros aparecen en primer lugar por tener NIE. Hay que chequear todas las peticiones y deschequear las de los extranjeros puesto que en primer lugar hay que generar la remesa de alumnos nacionales. Posteriormente se realiza la de extranjeros.

Hay que generar dos tipos de remesas:

- para alumnos nacionales (con NIF). El formato será "C\_aaaammdd.txt"
- para alumnos extranjeros, con NIE. El formato será "C\_EXT\_aaaammdd.txt"

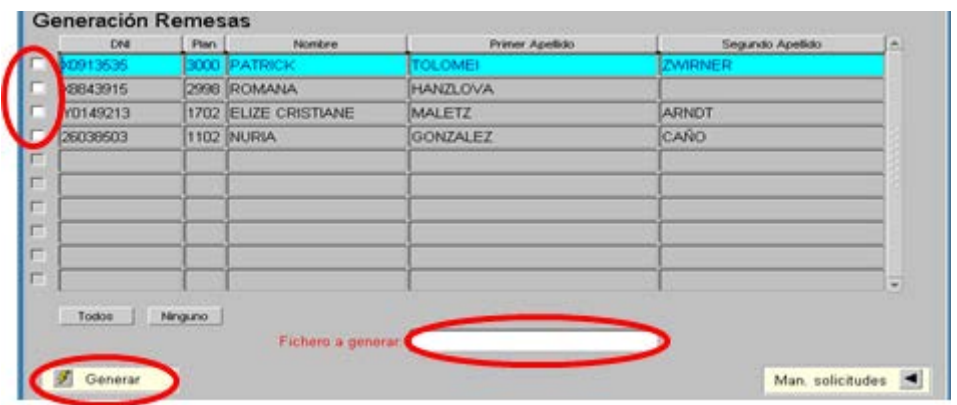

Finalmente, el Servicio de Informática nos proporciona un fichero txt con datos del alumno y otro fichero con fotos por remesa y se remite a Caja Rural de Jaén.

Durante cada curso académico se generarán cuatro remesas a Caja Rural para confeccionar los carnés de estudiante. Se realizarán en los siguientes periodos de cada curso académico:

- 1ª remesa: en la primera semana de septiembre
- 2ª remesa: en la última semana de septiembre o primera de octubre.
- 3ª remesa: en la segunda semana de noviembre
- 4ª remesa: en la primera semana de marzo

4. Recepción de carnés y recogida por parte de los alumnos

Recibimos de Caja Rural de Jaén los carnés de estudiante junto a un Excel con los alumnos con carné y los alumnos a los que no se les ha podido tramitar por alguna incidencia y estaría pendiente de resolver (deben personarse en las oficinas de la entidad bancaria).

La recogida de los carnés de estudiantes se realizará:

- En la Secretaría del Edificio B-5 de la Universidad de Jaén para estudios oficiales de Grado y Máster que se impartan en el Campus de Jaén.
- En la Sección de Estudios de Postgrado para los alumnos que estén realizando estudios de Doctorado.
- En la Secretaría de la Escuela Politécnica Superior de Linares para los alumnos matriculados en Grados y Másteres oficiales que se impartan en el Campus de Linares.
- En la Secretaría del Centro de SAFA Úbeda para los estudios oficiales de Grado que se imparten en dicho Centro.

Cada una de estas unidades realizará un trabajo de clasificación, comprobación y ordenación de carnés. Comunicarán a través de las listas de correo a los alumnos/as de que ya está disponible su carné y deben de pasar por la unidad correspondiente a recogerlo previa acreditación de su identidad y la firma del alumno una vez reciba el carné.

## 5. Vigencia

En caso de robo, pérdida o error de datos, deberá solicitarse un nuevo carné en cualquier sucursal de Caja Rural de Jaén. Su vigencia es de 4 años y será susceptible de renovación por la Entidad bancaria, mientras el estudiante siga matriculado en una enseñanza oficial en la Universidad de Jaén.

## 6. Flujograma

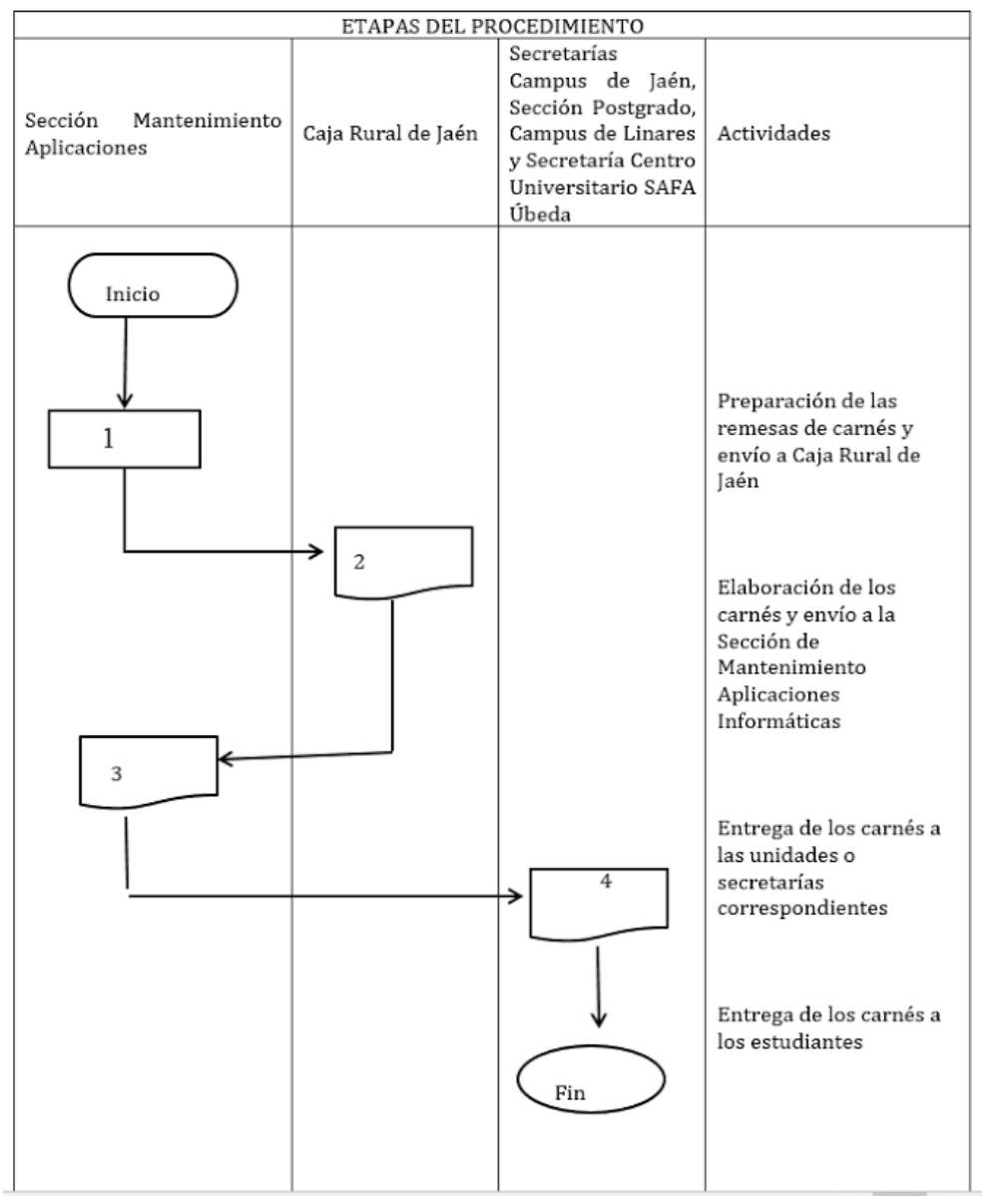